Xerox Multifunction Devices

# Customer Tips

October 15, 2003

dc00cc087 methods and the user

## *DC 332/340 Copy Output is Upside Down*

#### **Purpose**

This document provides a workaround that resolves the issue of upside down copies output by a DC 332/340.

#### **Problem**

If you make a copy on pre-printed paper (for example, letterhead) using a DC 332/340, place the original document on the platen glass and send the output to the center tray, the image prints upside down.

The DC 332/340 was designed to have a faster First Copy Out Time (FCOT) than the DC 220/230. The improved FCOT is accomplished by NOT rotating the image 180°. This mode applies only when the face-down output tray (center tray) is used, a document is placed on the platen glass, and output is set at 100% Reduce/Enlarge.

### **Workaround**

To resolve this problem, use the stacker/finisher or left output tray when making copies. Select the finisher or left output tray on the User Interface as needed, or set the left tray as the default output tray. To change the default output tray:

- 1. At the User Interface, select [**Access**].
- 2. Enter the Key Operator's password and press [**Enter**].
- 3. Select [**Copy Setups: Output**].
- 4. The following choices are displayed:
	- **Stapled**
	- Uncollated Left Tray
	- Collated Left Tray
	- Uncollated Center Tray
	- Collated Center Tray
- 5. Select either [**Collated Left Tray**] or [**Uncollated Left Tray**].
- Select [Save: Close: Exit]. The Document Centre reboots.

**This document applies to these Xerox products:** 

 **WC Pro 32/40 Color** 

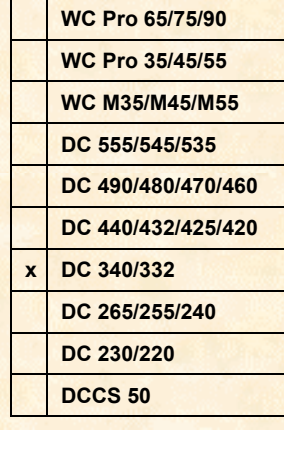

*dc00cc087* 

To ensure that the left output tray is selected as the default, select [**Features: Copy**] in the User Interface and check that the left output tray is highlighted in the Document Center icon (in the lower-right corner of the UI).

#### **Additional Information**

Xerox Customer Service welcomes feedback on all documentation - send feedback via email to: [USA.DSSC.Doc.Feedback@mc.usa.xerox.com.](mailto:USA.DSSC.Doc.Feedback@mc.usa.xerox.com)

You can reach Xerox Customer Support at 1-800-821-2797 (USA), TTY 1-800-855-2880 or at [http://www.xerox.com.](http://www.xerox.com/)

Other Tips about Xerox multifunction devices are available at the following URL: [http://www.xerox.com/DocumentCentreFamily/Tips.](http://www.xerox.com/DocumentCentreFamily/Tips)

XEROX ®, The Document Company ®, the digital X ®, and all Xerox product names are trademarks of XEROX CORPORATION. Other trademarks belong to their respective owners.

Copyright © XEROX CORPORATION 2003. All Rights Reserved.

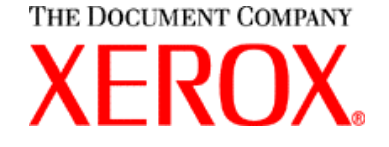